Über AMPAREX gibt es je nach eingetragener Bestellart die Möglichkeit eine Bestellung über die Anwendung zu tätigen. Setzen Sie dazu bei der Firma den Haken auf aktiviert und wählen passend dazu eine entsprechende vor belegende Bestellart aus (diese kann bei der eigentlichen Bestellung nachträglich geändert werden).

Ist der Benutzer als Zentrale angemeldet, findet man zusätzlich eine Tabelle mit der Überschrift 'Kundennummern'. Hier kann man die Kundennummern der ausgewählten Firma für alle Filialen zentral pflegen. Die Information wird im Feld 'Kundennummer der aktuellen Filiale' bei der jeweiligen Firma eingetragen.

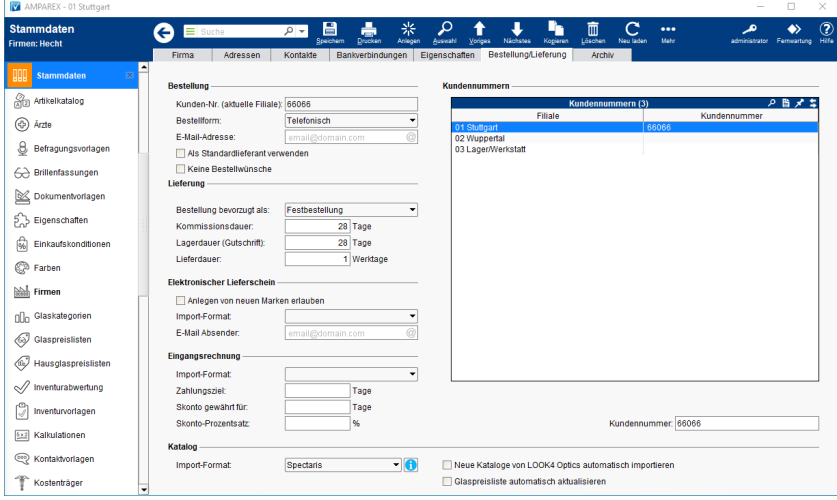

## Lösungen

• Keine Zahlungsbedingungen in der Eingangsrechnung [\(Problemlösung\)](https://manual.amparex.com/pages/viewpage.action?pageId=5866541)

## Funktionsleiste

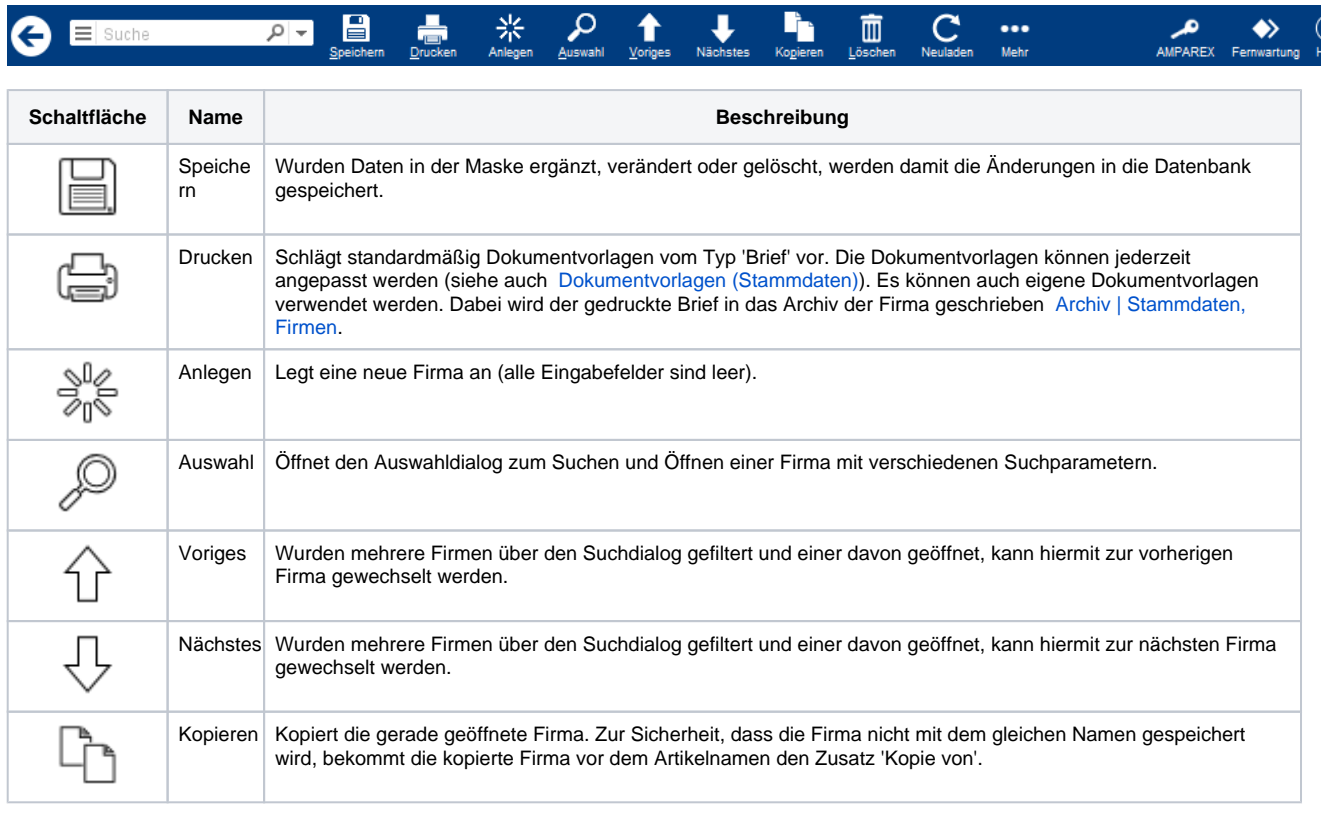

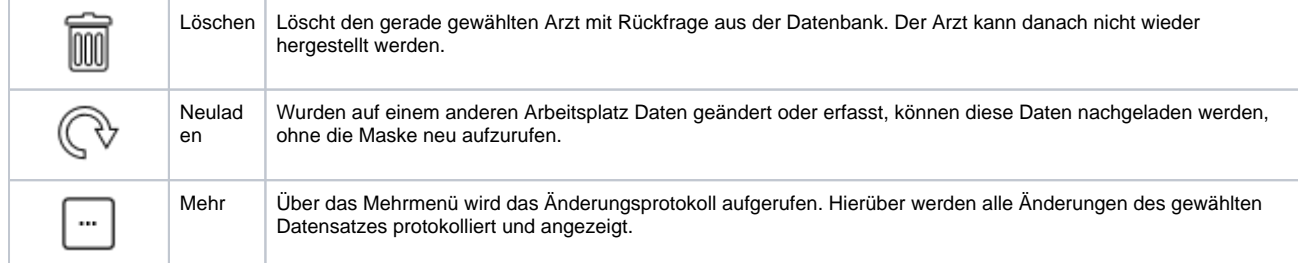

## Maskenbeschreibung

### **Bestellung**

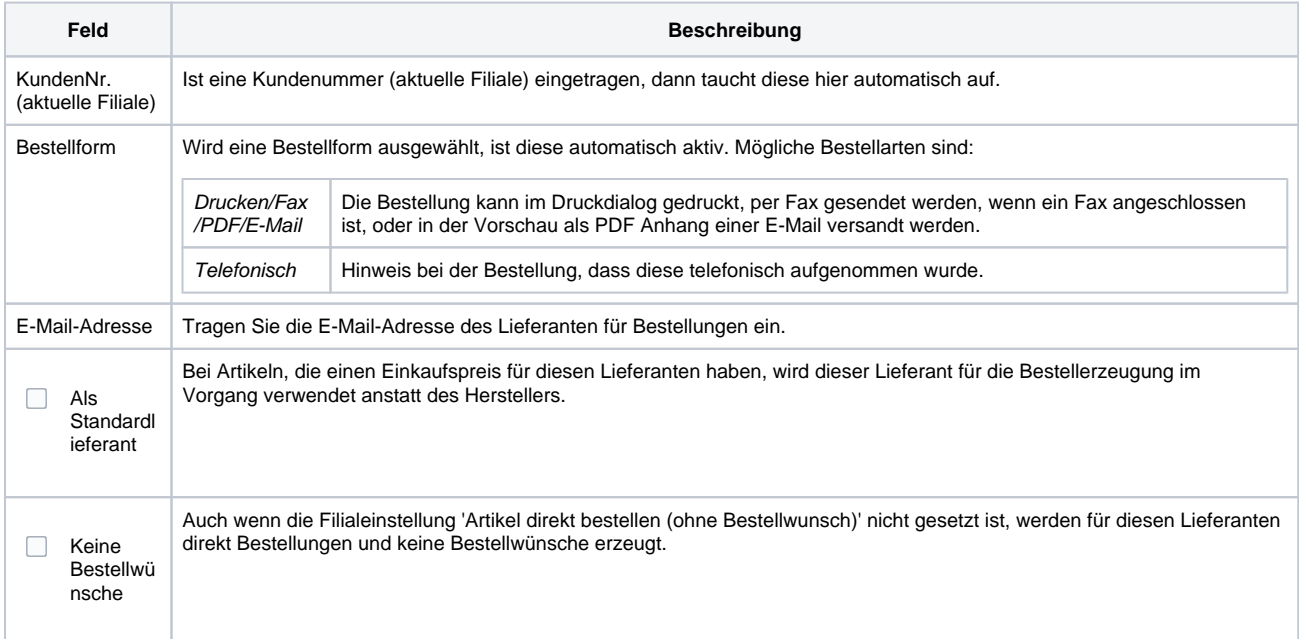

### **Lieferung**

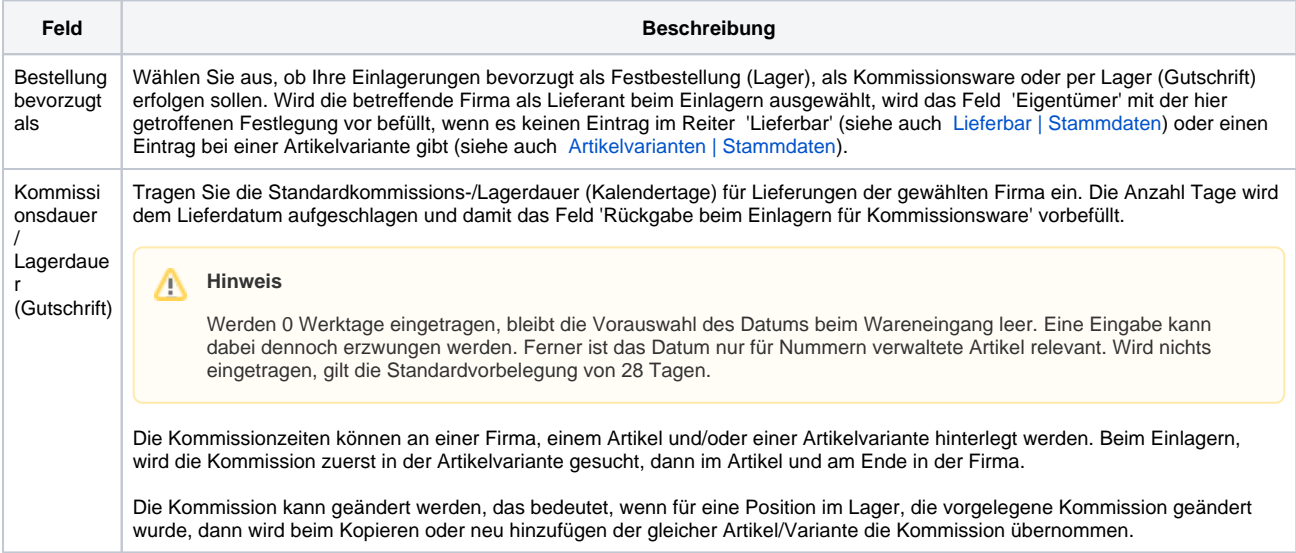

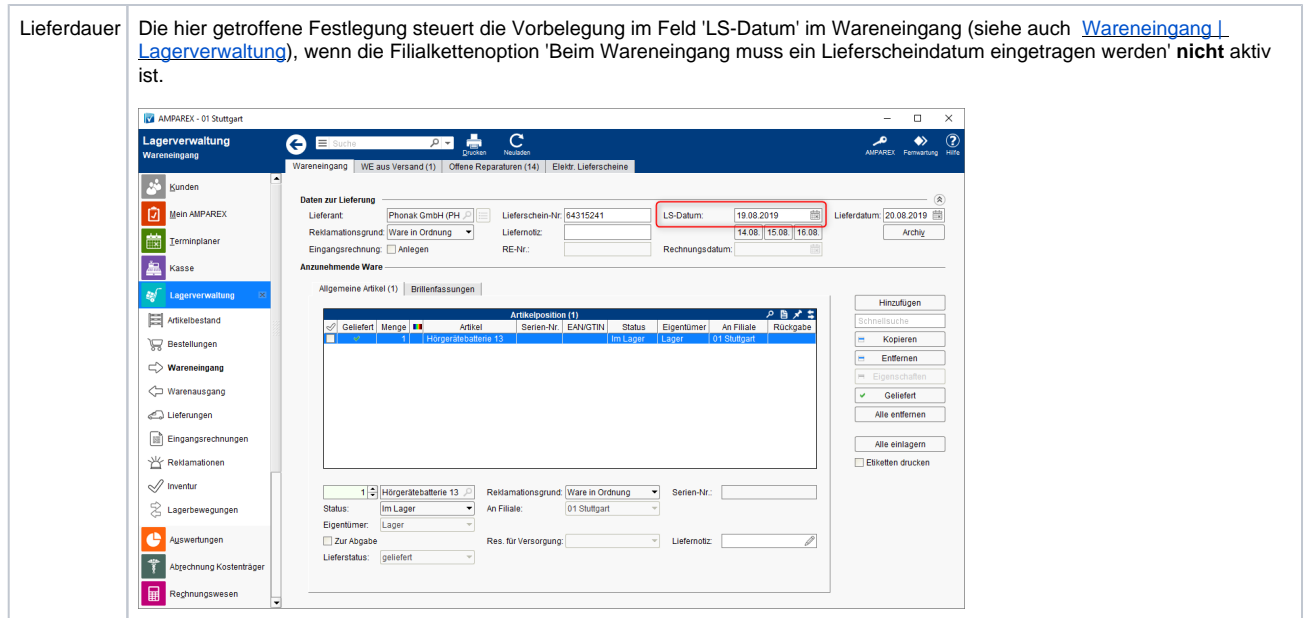

#### **Elektronischer Lieferschein**

Für jeden Lieferanten, der elektronische Lieferscheine versendet, muss das entsprechende Format ausgewählt werden. In vielen Fällen heißt das Format genauso wie der Lieferant. Zusätzlich kann, wenn Lieferscheine per E-Mail versendet werden, die Absender-E-Mail Adresse angegeben werden.

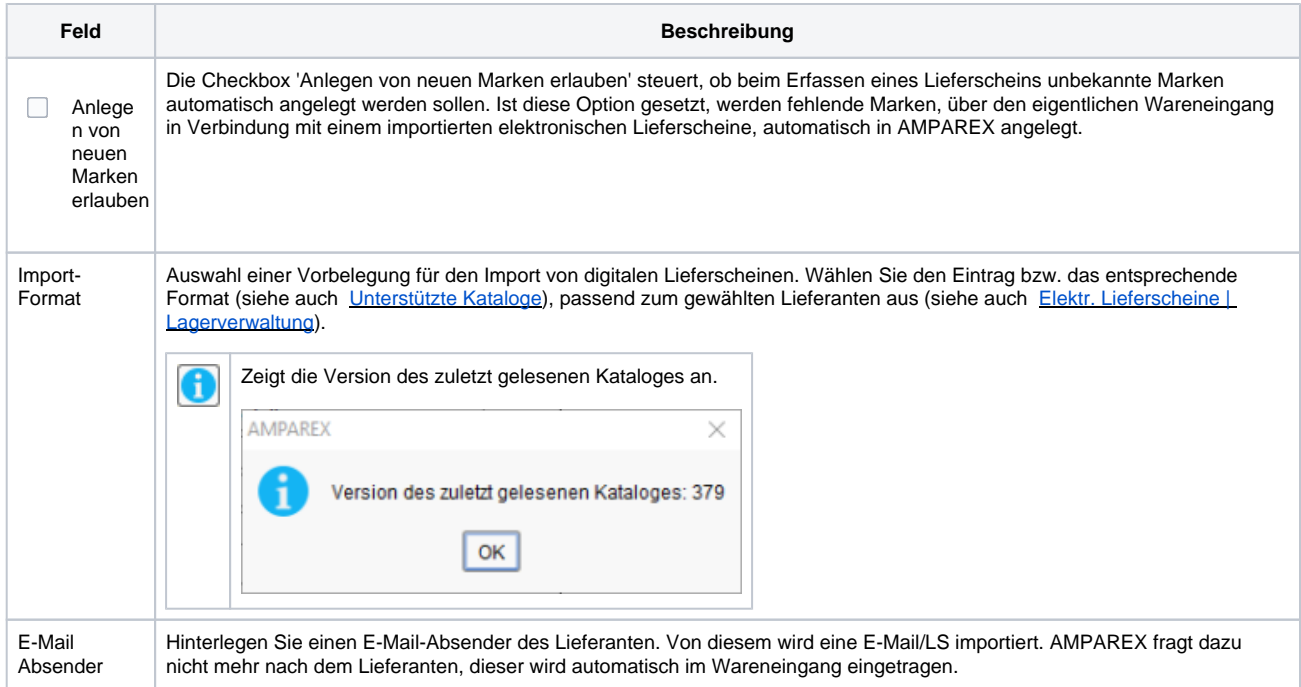

#### **Eingangsrechnung**

Buchen Sie Ihre Lieferung mit Eingangsrechnungen gegen, werden die Felder entsprechend mit diesen Vorgaben in der Eingangsrechnung vorbelegt.

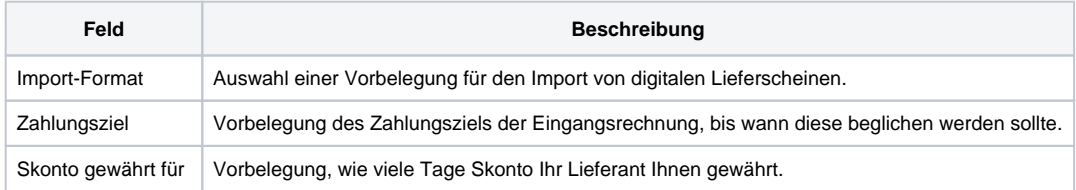

Skonto-Prozentsatz | Vorbelegung, wie viel Prozent Skonto Ihr Lieferant Ihnen gewährt.

#### **Optik Kataloge**

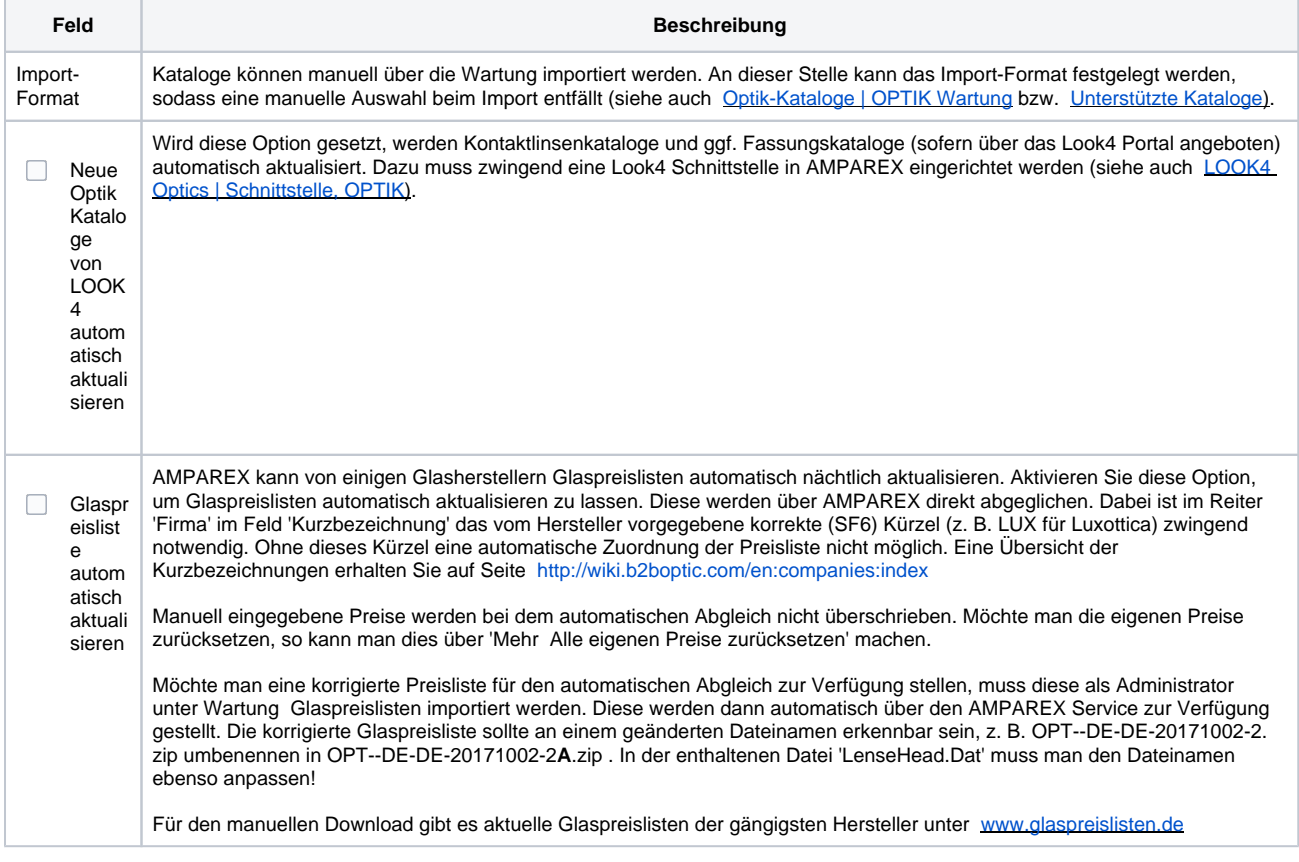

#### **Kundennummern**

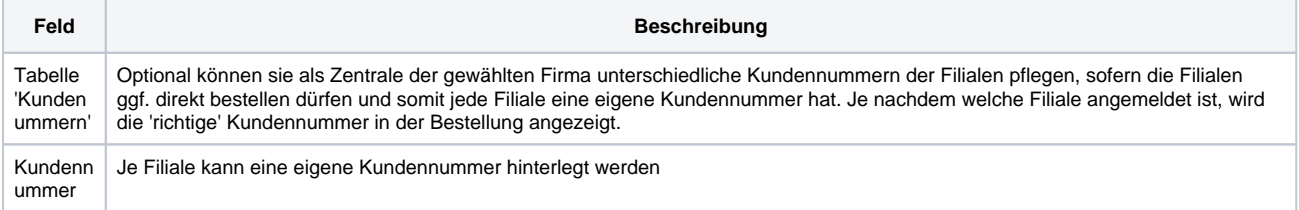

### Siehe auch ...

- [Keine Zahlungsbedingungen in der Eingangsrechnung \(Problemlösung\)](https://manual.amparex.com/pages/viewpage.action?pageId=5866541)
- [Elektr. Lieferscheine | Lagerverwaltung](https://manual.amparex.com/display/HAN/Elektr.+Lieferscheine+%7C+Lagerverwaltung)
- [Optik-Kataloge | OPTIK Wartung](https://manual.amparex.com/display/HAN/Optik-Kataloge+%7C+OPTIK+Wartung)
- [Unterstützte Kataloge](https://manual.amparex.com/pages/viewpage.action?pageId=22839985)
- [LOOK4 Optics | Schnittstelle, OPTIK](https://manual.amparex.com/display/HAN/LOOK4+Optics+%7C+Schnittstelle%2C+OPTIK) [Glaspreislisten importieren | OPTIK Wartung](https://manual.amparex.com/display/HAN/Glaspreislisten+importieren+%7C+OPTIK+Wartung)